# HP Anywhere IDE

Windows

Software Version: 10.02

<span id="page-0-0"></span>Release Notes (Eclipse)

Document Release Date: August 2013

Software Release Date: August 2013

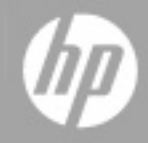

## **Legal Notices**

### **Warranty**

The only warranties for HP products and services are set forth in the express warranty statements accompanying such products and services. Nothing herein should be construed as constituting an additional warranty. HP shall not be liable for technical or editorial errors or omissions contained herein.

The information contained herein is subject to change without notice.

### **Restricted Rights Legend**

Confidential computer software. Valid license from HP required for possession, use or copying. Consistent with FAR 12.211 and 12.212, Commercial Computer Software, Computer Software Documentation, and Technical Data for Commercial Items are licensed to the U.S. Government under vendor's standard commercial license.

### **Copyright Notice**

© Copyright 2012 - 2013 Hewlett-Packard Development Company, L.P.

### **Trademark Notices**

Adobe® is a trademark of Adobe Systems Incorporated.

Microsoft® and Windows® are U.S. registered trademarks of Microsoft Corporation.

Oracle and Java are registered trademarks of Oracle and/or its affiliates.

### **Documentation Updates**

The title page of this document contains the following identifying information:

- Software Version number, which indicates the software version.
- Document Release Date, which changes each time the document is updated.
- Software Release Date, which indicates the release date of this version of the software.

To check for recent updates or to verify that you are using the most recent edition of a document, go to:

#### **http://h20230.www2.hp.com/selfsolve/manuals**

This site requires that you register for an HP Passport and sign in. To register for an HP Passport ID, go to:

#### **http://h20229.www2.hp.com/passport-registration.html**

Or click the **New users - please register** link on the HP Passport login page.

You will also receive updated or new editions if you subscribe to the appropriate product support service. Contact your HP sales representative for details.

### **Support**

Visit the HP Software Support Online web site at:

#### **http://www.hp.com/go/hpsoftwaresupport**

This web site provides contact information and details about the products, services, and support that HP Software offers.

HP Software online support provides customer self-solve capabilities. It provides a fast and efficient way to access interactive technical support tools needed to manage your business. As a valued support customer, you can benefit by using the support web site to:

- Search for knowledge documents of interest
- Submit and track support cases and enhancement requests
- Download software patches
- Manage support contracts
- Look up HP support contacts
- Review information about available services
- Enter into discussions with other software customers
- Research and register for software training

Most of the support areas require that you register as an HP Passport user and sign in. Many also require a support contract. To register for an HP Passport ID, go to:

#### **http://h20229.www2.hp.com/passport-registration.html**

To find more information about access levels, go to:

**http://h20230.www2.hp.com/new\_access\_levels.jsp**

## <span id="page-4-0"></span>**Contents**

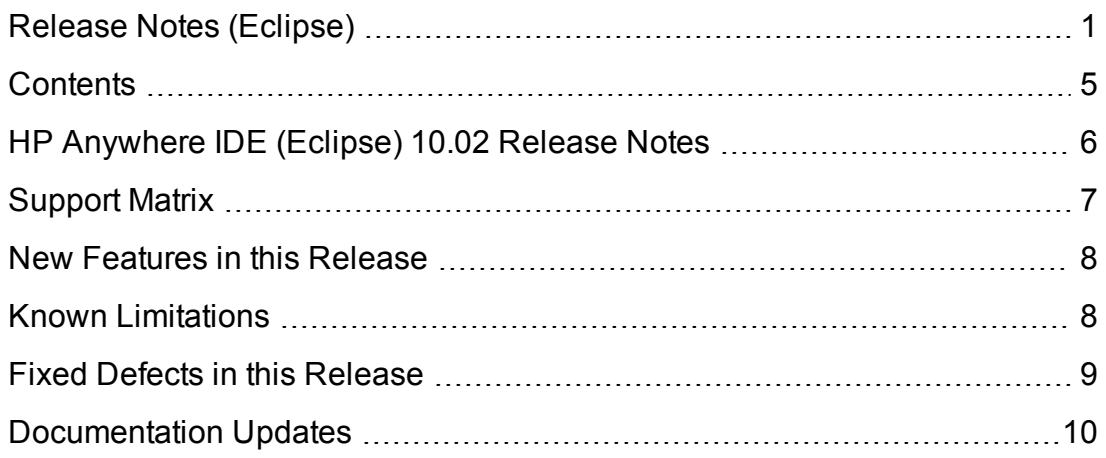

## <span id="page-5-0"></span>**HP Anywhere IDE (Eclipse) 10.02 Release Notes**

for the Windows operating system.

**Software version:**10.02

#### **Publication date:**August 2013

This document is an overview of the changes made to HP Anywhere IDE (Eclipse). It contains important information that is not included in other locations. You can find information about the following in this document:

- ["Support](#page-6-0) Matrix" on the next page
- "New Features in this [Release"](#page-7-0) on page 8
- "Known [Limitations"](#page-7-1) on page 8
- "Fixed Defects in this [Release"](#page-8-0) on page 9
- ["Documentation](#page-9-0) Updates" on page 10

## <span id="page-6-0"></span>**Support Matrix**

For information about the installation requirements and compatibility with other products, see the Hardware and Software Requirements section in the *HP Anywhere IDE Installation Guide (Eclipse)*. This section may be updated between releases, therefore the latest version is available on the HP Support web site:

<http://support.openview.hp.com/selfsolve/manuals>

### <span id="page-7-0"></span>**New Features in this Release**

- <sup>l</sup> **Automatic deployment of JavaScript files.** Changes in your JavaScript files are automatically deployed on the HP Anywhere server. (You can modify this behavior by selecting or clearing the **Enable FileSync builder for project** check box in the **File synchronization** pane of the Properties dialog box.)
- **Cassandra database.** HP Anywhere IDE installs a Cassandra database for app persistency. Cassandra is a NoSQL, peer-to-peer, database management system with its own backup utilities and restore process.
- **Chrome Cache.** The cache in the Chrome browser is disabled for the HP Anywhere Simulator, ensuring that you always see the latest changes every time you run your app.
- **Public repository.** Your app can now be compiled against a public repository to enable future compatibility. Previously, apps were always compiled against the local repository that was installed by the HP Anywhere IDE installer. This required you to make manual changes every time you ran your app using a later version of the IDE. From this version, no manual changes are needed. (To run apps created using an earlier IDE version, you just need to modify the repository URL value in the **pom.xml** once to enable your app to run on this and future versions of the HP Anywhere IDE.)
- If the security for your app supports short-term tokens, you no longer need to perform any configuration changes to enable this support.
- <span id="page-7-1"></span>**Bug fixes.** For details, see "Fixed Defects in this [Release"](#page-8-0) on the next page.

### **Known Limitations**

Apps created in HP Anywhere IDE 10.01 must be modified to run in HP Anywhere IDE 10.02.

#### **To upgrade your app to the current version:**

- 1. In the HP Anywhere IDE 10.02 Package Explorer, navigate to: **<app main node>/pom.xml** and double-click the file to open it.
- 2. In the Design or Source tab, modify the **btoa.build.version** value to the latest version, for example: **10.02.100**
- 3. Run the app to recompile it.

## <span id="page-8-0"></span>**Fixed Defects in this Release**

The reference number for each fixed defect is the Change Request (QCCR) number. For more information about fixed defects, visit HP [Software](http://www.hp.com/managementsoftware/support) Support Online, or contact your HP Support representative directly.

The following defects are fixed in HP Anywhere IDE (Eclipse) 10.02:

- <sup>l</sup> **Coexistence of HP Anywhere IDE and HP Anywhere server:** HP Anywhere IDE cannot reside on the same machine as HP Anywhere server. If HP Anywhere server was already installed on the machine, the installer did not prevent the installation of HP Anywhere IDE. (QCCR161516)
- <sup>l</sup> **New app version always set to 1.0.0:** If you changed the app version in the HP Anywhere App Project wizard to anything other than the default 1.0.0, the change was ignored. (QCCR158307)
- <sup>l</sup> **Inaccessible descriptor file (relevant for HP Web Services catalog):** The **<app\_name> descriptor.xml** file was wrapped in the WAR file, and therefore, the app's metadata was not accessible when uploading to the HP Web Services catalog. (QCCR158935)
- <sup>l</sup> **OutOfMemoryError: PermGen space error message:** This error message was sometimes displayed when uploading to the HP Anywhere server. (QCCR162145)
- **HP Anywhere IDE not shown by default:** When you opened HP Anywhere IDE, the default perspective was set to the Java IDE instead of HP Anywhere IDE. (QCCR160985)
- <sup>l</sup> **Incorrect error message for new project with existing name:** If you tried to create a project using an existing project name, a general "failed" error message was displayed that did not indicate the reason. (QCCR160990)
- <sup>l</sup> **HP Anywhere IDE would not start if JDK 1.6 was installed:** If JDK 1.6 was installed on the machine, HP Anywhere IDE failed to open even though JDK 1.7 was also installed on the machine. (QCCR160984)
- <sup>l</sup> **Generic log file:**  Apps created using HP Anywhere IDE did not have unique, app-specific log file names. (QCCR162511)

## <span id="page-9-0"></span>**Documentation Updates**

The first page of this document identifies the:

- Version number for the software.
- Software release date.

To check for recent updates or to verify that you are using the most recent edition, visit the HP [Software](http://h20230.www2.hp.com/selfsolve/manuals) Product Manuals web site.

To retrieve a document, select the:

- 1. **Product** name.
- 2. **Version** list.
- 3. **Operating System**.
- 4. Preferred **Language**.
- 5. Document title.
- 6. Click **Open** or **Download**.

You must have Adobe® Reader installed to view files in PDF format (\*.pdf). To download Adobe Reader, go to the [Adobe](http://www.adobe.com/) web site.

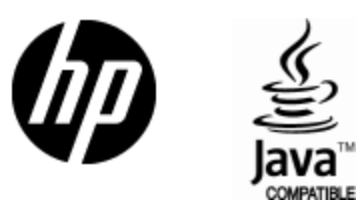

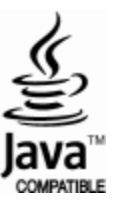